# How to Use VRML (Using the Fortran)

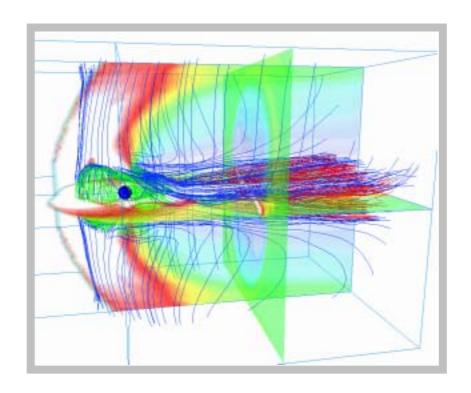

March, 2003 Solar-Terrestrial Environment Laboratory, Nagoya University Tatsuki Ogino

# How to Use VRML (Using the Fortran)

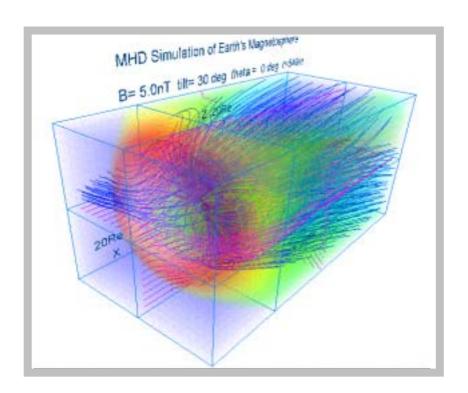

March, 2003 Solar-Terrestrial Environment Laboratory, Nagoya University Tatsuki Ogino

# How to Use VRML (Using the Fortran)

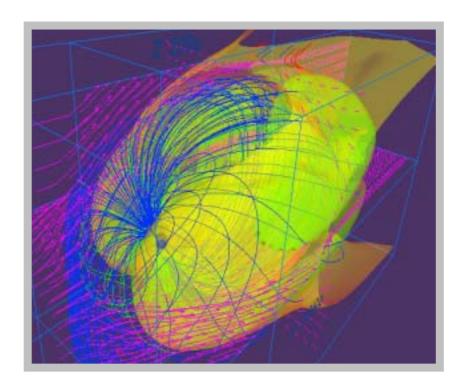

March, 2003 Solar-Terrestrial Environment Laboratory, Nagoya University Tatsuki Ogino

# How to use VRML

( Using the Fortran )

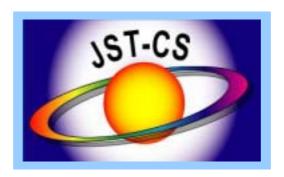

March, 2003 Solar-Terrestrial Environment Laboratory, Nagoya University Tatsuki Ogino

# Index

| Purpose                                                | 1  |
|--------------------------------------------------------|----|
| Content                                                | 1  |
| 1. Fundamental example (1)                             | 4  |
| 1-1. Cube                                              | 5  |
| 1-2. Rectangular parallelepiped                        | 6  |
| 1-3. Trigonal pyramid                                  | 7  |
| 1-4. Column                                            | 8  |
| 1-5. Sphere                                            | 9  |
| 1-6. Background color                                  | 10 |
| 1-7. Character string                                  | 11 |
| 1-8. Polygonal line : monochrome                       | 12 |
| 1-9. Polygonal line : gradation                        | 13 |
| 1-10. Dotted line : monochrome                         | 14 |
| 1-11. Dotted line : gradation                          | 15 |
| 1-12. Arrow with the thickness                         | 16 |
| 1-13. Curve with the thickness                         | 17 |
| 1-14. Plane (1): Monochromatic triangular mesh         | 18 |
| 1-15. Plane (2) : Triangular belt                      | 19 |
| 1-16. Plane (3): Polychrome triangular mesh            | 20 |
| 1-17. Solid: It is composed of the triangular mesh     | 21 |
| 1-18. Texture mapping                                  | 22 |
| 1-19. The complicated curved surface : Triangular mesh | 23 |
| 2. Fundamental example (2)                             | 24 |
| 2-1. Character                                         | 25 |
| 2-2. Point                                             | 26 |
| 2-3. Line                                              | 27 |
| 2-4. Triangular mesh                                   | 28 |
| 2-5. Pixel image                                       | 29 |
| 2-6. Frame and pixel image and character               | 30 |

| 2-7. Equivalence plane                                                                                                    | 31                   |
|----------------------------------------------------------------------------------------------------|----------------------|
| 2-8. Outer magnetosphere by three-dimensional lattice                                                                                                    | 32                   |
| 2-9. Inner magnetosphere by three-dimensional lattice                                                                                                    | 33                   |
| 2-10. Ionosphere by three-dimensional lattice                                                                                                    | 34                   |
| 2-11. Unification of outer / inner magnetosphere and inosphere                                                                                                    | 35                   |
| 3. Application to the MHD simulation                                                                                                    | 36                   |
| 3-1. Sectional views such as plasma temperature of the earth's magnetosphere are drew by the pixel image <the and="" image="" maximum="" minimum="" pixel="" using="" value=""></the>                                                                                                    | he<br>37<br>37       |
| 3-2. Three-dimensional structure of the earth's magnetosphere <the beforehand="" by="" decision="" describing="" force="" line="" magnetic="" of=""> <three-dimensional force="" from="" line="" magnetic="" of="" polar="" region="" starting=""> <three-dimensional equatorial="" force="" from="" line="" magnetic="" of="" plane="" starting=""> <the boundary="" closed="" in="" it="" of="" opens="" region="" test="" that="" the="" with=""></the></three-dimensional></three-dimensional></the> | 39<br>40<br>41<br>42 |
| 3-3. The synthesis of the three-dimensional image of pixel image and line of magnetic force                                                                                                    | 43                   |
| 3-4. Three dimensional distribution of the plasma temperature in the whole earth's magnetosphere drawn by the multiple pixel image planes                                                                                                    | <b>4</b> 4           |
| 4. 3-Dimensional MHD Simulation of Earth's Magnetosphere                                                                                                    | 46                   |
| 5. Visualization to Various 3-Dimensional MHD Models of Earth's Magnetosphere (English)                                                                                                    | 51                   |
| 5-a. Half volume model of earth's magnetosphere with IMF By and Bz components                                                                                                    | 52                   |
| 5-b. Quarter volume model of earth's magnetosphere                                                                                                    | <b>5</b> 4           |
| 5-c. Half volume model of earth's magnetosphere with dipole tilt                                                                                                    | 57                   |
| 5-d. Whole volume model of earth's magnetosphere                                                                                                    | 59                   |
| 6 . Application of VRML to 3-Dimensional MHD Models of Earth's Magnetosphere (English)                                                                                                    | 61                   |
| 6-a. 3-dimensional visualization of earth's magnetosphere with multiple planes                                                                                                    | 61                   |
| 6-b. 3-dimensional visualization of earth's magnetosphere with equivalence planes                                                                                                    | 63                   |
| 6-c. Cropping of 3-dimensional data                                                                                                    | 65                   |
| References                                                                                                    | 66                   |
| Fortran program and image file list                                                                                                    | 67                   |

### **Purpose**

The three-dimensional visualization is indispensable in order to understand three-dimensional simulation results such as the earth's magnetosphere better. By the appearance of the VRML (Virtual Reality Modeling Language) which is the international and standard language for the internet's three-dimensional visualization, it would be possible to watch the three-dimensional image as VRML file by the VRML viewer, even if people does not have three-dimensional image processing machinery and three-dimensional image processing software. However, utilization and popularization of the VRML do not advance very much in present state, because that there is no a convenient tool which makes the VRML file and that it is not easy to make the complicated VRML file.

From the viewpoint of the method for visualizing three-dimensional simulation result of the magnetosphere according to the VRML, we have wrestled in making the VRML file earlier by utilizing experience and knowledge cultivated for a long time for the image processing using Fortran and C language. In the computer science and technology project as the extension, we have made this manual "How to Use VRML" for the purpose of the three-dimensional visualization of the simulation utilizing by presenting interface subroutine package for the VRML contents preparation according to Fortran and C language, and offering to the project participants by advancing development and standardization of the visualization tool.

#### Content

Three-dimensional visualization is necessary in order to know what it has obtained in the three-dimensional and global MHD simulation of the solar wind and earth's magnetosphere interaction. For example, to make the moving image by the rotation of coordinate axis is a method for using well in order to understand three-dimensional lines of magnetic force structure, etc.. Though three-dimensional visualization tools such as AVS of the marketing, etc. are not always conveniently worthwhile, the thing leaves the three-dimensional image display the part which is not sufficient at any cost, when it intends to describe the figure really described, because it is too rich in a diversity. In such case, basic program of the image processing will be composed. We have carried out this by using three-dimensional graphics machinery TITAN and Indigo-2 and three-dimensional graphics software Dore, AVS, Open-GL. Using three-dimensional image processing function of Z buffers of the special-purpose machinery, etc., by rotating the object immediately, and doing the scaling line of magnetic force is described in

the three dimensional space, and by choosing and seeable viewpoint, it has been utilized for the understanding of the three-dimensional structure.

However, the situation has completely changed by appearance of the VRML, that is, it is not necessary for the three-dimensional image processing to have three-dimensional graphics machinery and three-dimensional image processing software. The speed of the three-dimensional image processing (rotation, scaling, etc.) is decided with the dependence on the ability of the computer, and viewers such as Cosmo Player of the VRML2.0 correspondence have standardly been added, if browsers such as recent Netscape and Internet Explorer are used. The personal computer became also recently high-speed, and the performance which is not inferior to Indigo-2 made by SGI, etc. can be demonstrated, if high-speed cpu and graphic accelerator are piled, and if the more and more sufficient memory (over 128 MB) is put. And, we can comfortably observe the three-dimensional image with the high accuracy by using Webspace and Cosmo Worlds of SGI.

How the preparation of the VRML file is realized, is described in the following. We prepare the Fortran Interface Subroutine Package for the VRML file preparation, and VRML file (\*.wrl) is directly made from three-dimensional simulation data using the Fortran program. Though there is a difference between two-dimension and three-dimension, this method is similar to the method for making the PostScript image file. In the viewer of the VRML, there generally "walk mode" and "examine mode". The walk mode moves the viewpoint, and the examine mode does transfer and rotation and scaling of the object. It is possible to examine more apparently the three-dimensional structure of the magnetosphere in this way. Present important problem is for the VRML files to grow with several MB very much, since VRML file of the three-dimensional line of magnetic force drawing of the earth's magnetosphere uses the ascii file. By using the VRML binary file or compression of the ascii VRML file, it is also expected that it is considerably improved this problem. It is future most interesting problem to display the three-dimensional moving image of time change of the earth's magnetosphere with the change of IMF in the VRML, namely a real three-dimensional animation movie.

This "How to use VRML" includes the following content. In chapter 1, chapter 2, the fundamental examples which makes the three-dimensional image file of the VRML2.0 type by using the Fortran program, and examples which can be utilized as it is for the analysis of simulation result are shown. In addition, the specific example in applying to the MHD simulation result of solar wind and earth's magnetosphere interaction is shown in chapter 3. In

chapter 4 is shown a series of specific example which demonstrated how image analysis in the three-dimensional global MHD simulation and the image processing by Postscript and VRML in the earth's magnetosphere are executed. In final chapters 5 and 6 are shown practical VRML examples for visualization of the earth's magnetosphere simulated by various 3-dimensional MHD models. And, CD-ROM is putting all main Fortran programs and subroutine packages shown in this manual as a source program format. We are happy if it is useful for the computer science and technology program participants.

#### 1. Fundamental example (1)

In this chapter, the fundamental example which makes the image file of the VRML2.0 type using the Fortran program is shown. Concretely, the image file of the VRML2.0 type is made by compiling, linking and executing each main program and subroutine package.

#### Usage:

#### 1. f77 -c -O pk1subrtn.f

The object module (pk1subrtn.o) is made by the compilation of subroutine package (pk1subrtn.f).

#### 2. f77 -O box1.f pk1subrtn.o

The execution file (a.out) is made by the link of the main program (box1.f etc.) with the object module (pk1subrtn.o).

#### 3. a.out

The VRML 2.0 (fort.10) file is made by the execution of the execution file (a.out).

#### 4. mv fort.10 box1.wrl

The file name of made VRML is changed at "\*\*\*.wrl".

#### 1-1. Cube

main program box1.f

subroutine box1 (r, g, b, sz)

Description: This program draws a cube by giving the color value and the length of one side.

# Input variable:

r: The red value [0,1]

g: The green value [0,1]

b: The blue value [0,1]

sz: The length of one side of the cube

Drawing example: box1.wrl

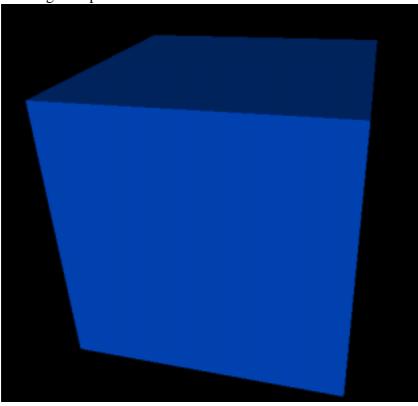

# 1-2. Rectangular parallelepiped

main program box2.f

subroutine box2 (r, g, b, sx, sy, sz)

Description: This program draws a rectangular parallelepiped by giving the color value and the length of three edges.

# Input variable:

r: The red value [0,1]

g: The green value [0,1]

b: The blue value [0,1]

sx: The length of one side of the x direction

sy: The length of one side of the y direction

sz: The length of one side of the z direction

Drawing example: box2.wrl

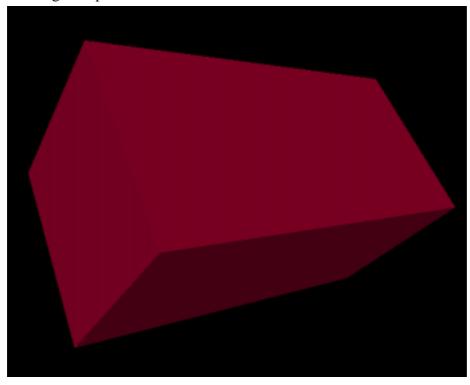

# 1-3. Trigonal pyramid

main program cone1.f

subroutine cone1k1 (rd, h, r, g, b, x, y, z)

Description: This program draws the trigonal pyramid by giving the color value and the radius of the basal plane, the height.

#### Input variable:

rd: The radius of the basal plane

h: The height

r: The red value [0,1]

g: The green value [0,1]

b: The blue value [0,1]

x : Parallel translation quantity of the x direction

y: Parallel translation quantity of the y direction

z : Parallel translation quantity of the z direction

Drawing example: cone1.wrl

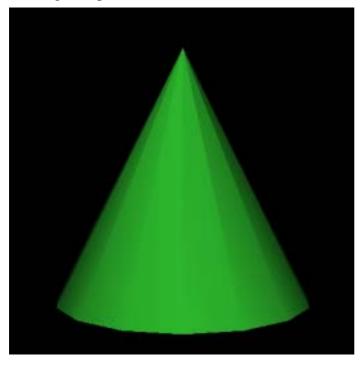

#### 1-4. Column

main program cylinder1.f

subroutine cylinder1(rd, h, r, g, b)

Description: This program draws a column that it gives value of the color and radius of the basal plane, the height.

# Input variable:

rd: The radius of the basal plane

h: The height

r: The red value [0,1]

g: The green value [0,1]

b: The blue value [0,1]

Drawing example: cylinder1.wrl

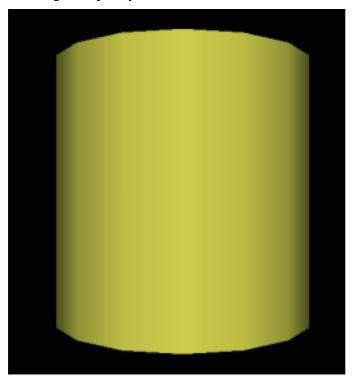

# 1-5. Sphere

main program sphere1.f

subroutine shere2 (r, g, b, rd)

Description: This program draws a sphere that it gives value of the color and radius.

# Input variable:

rd: The radius

r: The red value [0,1] g: The green value [0,1]

b: The blue value [0,1]

Drawing example: sphere1.wrl

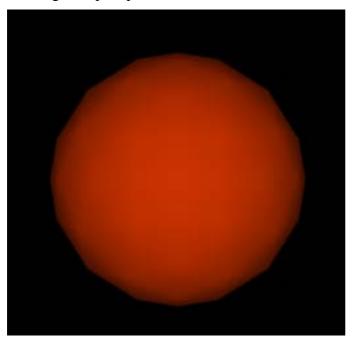

# 1-6. Background color

main program backgrd4.f

subroutine backd (n1, n2, rd)

Description: This program gives the color to the background.

# Input variable:

n1 : The number of the step in which the color of the ground changes  $% \left\{ 1,2,...,n\right\}$ 

n2: The number of the step in which the sky of the ground changes

rd: The angle per one step

Drawing example: backgrd4.wrl

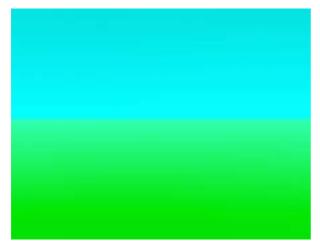

#### 1-7. Character string

main program text1.f

subroutine text1 (x, y, z, n, r, g, b, sz, ch1)

Description: This program draws character string that it gives character string and font color, font size.

#### Input variable:

x : Parallel translation quantity of the x direction

y: Parallel translation quantity of the y direction

z: Parallel translation quantity of the z direction

n: The number of the character string (maximum is 10)

r: The red value [0,1]

g: The green value [0,1]

b: The blue value [0,1]

sz: The font size

ch1: The input character string [within 40 characters]

Drawing example: text1.wrl

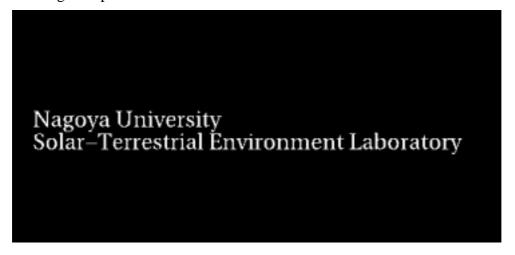

# 1-8. Polygonal line: monochrome

main program lineset1.f

subroutine line1 (ln, po, r, g, b)

Description: This program draws a polygonal line in giving double end coordinate and color of the segment, and in connecting the coordinate in one stroke in the order.

# Input variable:

ln: The data number.

po(3\*ln): The coordinate of the point (x, y, z) is given in the order.

r: The red value. [0,1] g: The green value. [0,1] b: The blue value. [0,1]

Drawing example: lineset1.wrl

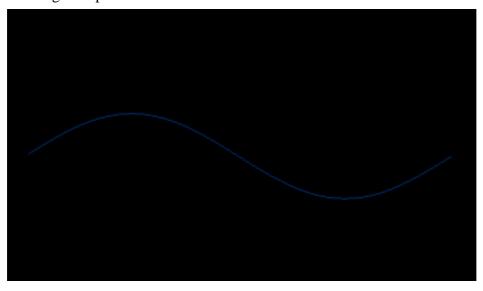

#### 1-9. Polygonal line: gradation

main program lineset2.f

subroutine line2 (ln, po, sco, eco)

Description: This program draws a polygonal line in giving double end coordinate and color (gradation) of the segment, and in connecting the coordinate in one stroke in the order.

#### Input variable:

In: The data number

po(3\*ln): The coordinate of the point (x, y, z) is given in the order

sco: The color in the start of the gradation (color code) eco: The color in the end of the gradation (color code)

color code (1: white 2: yellow 3: mazenda 4: red 5: sian 6: green 7: blue )

Drawing example: lineset2.wrl

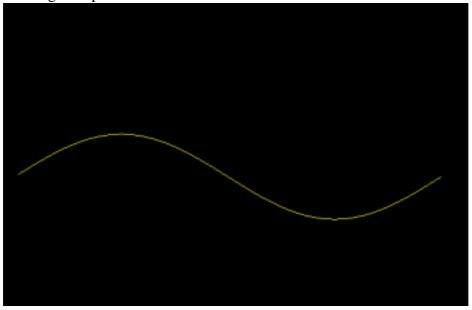

#### 1-10. Dotted line: monochrome

main program pointset1.f

subroutine point1 (ln, po, r, g, b)

Description: This program draws dotted line that it gives the coordinate of the point.

# Input variable:

In: The data number

po(3\*ln): The coordinate of the point (x, y, z) is given in the order

r: The red value [0,1] g: The green value [0,1] b: The blue value [0,1]

Drawing example: pointset1.wrl

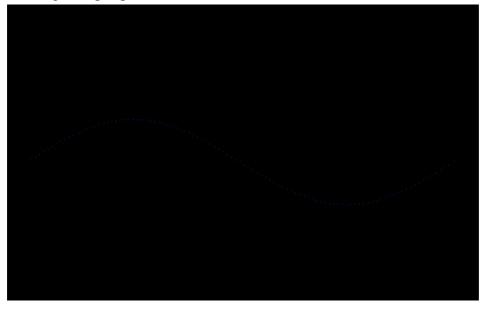

#### 1-11. Dotted line: gradation

main program pointset2.f

subroutine point2 (ln, po, sco, eco)

Description: This program draws dotted line that it gives the coordinate of the point.

#### Input variable:

In: The data number

po(3\*ln): The coordinate of the point (x, y, z) is given in the order

sco: The color in the start of the gradation (color code) eco: The color in the end of the gradation (color code)

color code (1: white 2: yellow 3: mazenda 4: red 5: sian 6: green 7: blue )

Drawing example: pointset2.wrl

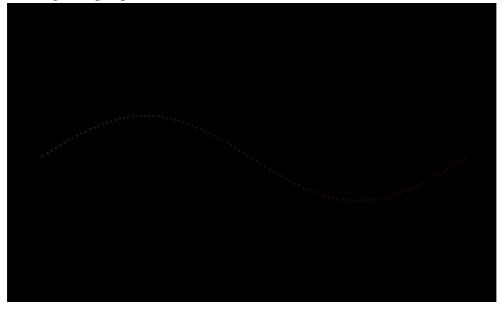

#### 1-12. Arrow with the thickness

main program arrow2.f

subroutine arrow2 (nx, ny, u, p, rd1, rd2, h, cx, cy, cz, br, bg, bb, cr, cg, cb)

Description: This program draws an arrow with the thickness by combining the cylinder (gradation color) with the trigonal pyramid.

#### Input variable:

nx: Data number of the x direction

ny: Data number of the y direction

u: Color (r, g, b) of the point is given in the order

p: The coordinate of the point (x, y, z) is given in the order

rd1: The radius of the cylindrical basal plane

rd2: The radius of the basal plane of trigonal pyramid

h: The height of the trigonal pyramid

cx: The central x coordinate of the trigonal pyramid

cy: The central y coordinate of the trigonal pyramid

cz: The central z coordinate of the trigonal pyramid

br: The red value of the cylinder basal plane [0,1]

bg: The green value of the cylinder basal plane [0,1]

bb: The blue value of the cylinder basal plane [0,1]

cr: The red value of the trigonal pyramid [0,1]

cg: The green value of the trigonal pyramid [0,1]

cb: The blue value of the trigonal pyramid [0,1]

Drawing example: arrow2.wrl

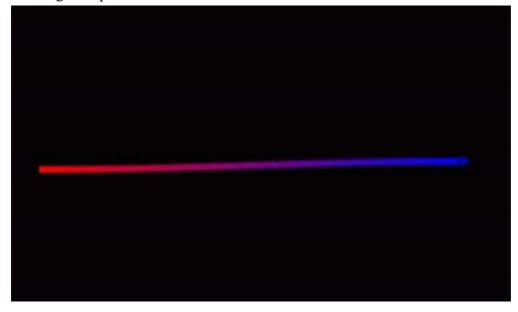

#### 1-13. Curve with the thickness

main program linemesh1.f

subroutine linemesh (p, n1, rd, r, g, b)

Description: This program draws a line with the thickness by connecting cylinder.

# Input variable:

p: The coordinate of the point (x, y, z) is given in the order

n1: The data number

rd: The radius of the cylinder

r: The red value of the cylinder [0,1]

g: The green value of the cylinder [0,1]

b: The blue value of the cylinder [0,1]

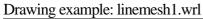

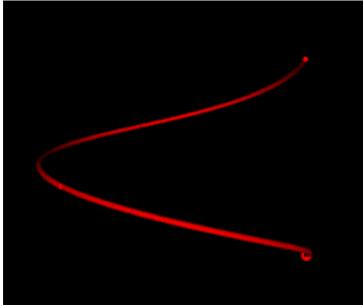

# 1-14. Plane (1): Monochromatic triangular mesh

main program mesh1.f

subroutine face1 (ln, po, r, g, b)

Description: This program draws a plane by triangular mesh that it gives the coordinate of the point and.

# Input variable:

In: The data number

po : The coordinate of the point (x, y, z) is given in the order

r: The red value of the plane [0,1]

g: The green value of the plane [0,1]

b: The blue value of the plane [0,1]

Drawing example: mesh1.wrl

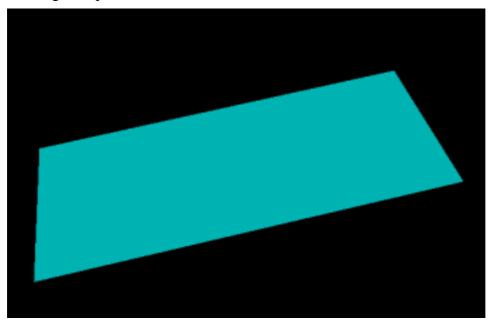

# 1-15. Plane (2): Triangular belt

main program triangb1.f

subroutine triangbk1 (nx, ny, u, p)

Description: This program draws a plane by the triangular belt that it gives coordinate of point data and color.

# Input variable:

nx : Data number of the x directionny : Data number of the y direction

u: Color (r, g, b) of the point is given in the order

p: The coordinate of the point (x, y, z) is given in the order

Drawing example: triangb1.wrl

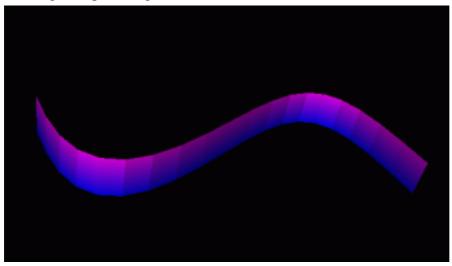

# 1-16. Plane (3): Polychrome triangular mesh

main program triangm1.f

subroutine triangm (nx, ny, u, p)

Description: This program draws a plane by the triangular mesh that it gives coordinate of point data and color.

# Input variable:

nx : Data number of the x directionny : Data number of the y direction

u: Color (r, g, b) of the point is given in the order

p: The coordinate of the point (x, y, z) is given in the order

Drawing example: triangm1.wrl

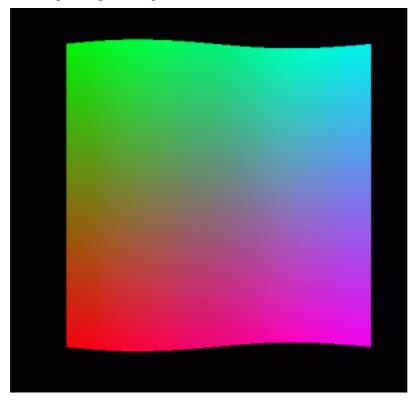

#### 1-17. Solid: It is composed of the triangular mesh

main program defusem1.f

subroutine defusem (nx, ny, u, p, x1, y1, z1, x2, y2, z2, r, n)

Description: This program draws a solid by the plane made from the data of the point by the triangular mesh gradually moving.

#### Input variable:

nx: Data number of the x direction

ny: Data number of the y direction

u: Color (r, g, b) of the point is given in the order

p: The coordinate of the point (x, y, z) is given in the order

x1: Parallel translation quantity of the x direction

y1: Parallel translation quantity of the y direction

z1: Parallel translation quantity of the z direction

x2: x coordinate of the rotating shaft

y2: y coordinate of the rotating shaft

z2: z coordinate of the rotating shaft

r: The transfer rotation angle (radian)

n: The processing frequency

Drawing example: defusem1.wrl

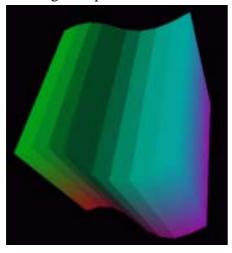

#### 1-18. Texture mapping

main program image1.f

subroutine imagetx1 (ln, po, ch1, n)

Description: This program sticks a textured image designated for the plane drew by the triangular mesh.

# Input variable:

ln: The data number.

po : The coordinate of the point (x, y, z) is given in the order.

ch1: The URL of the textured image.
n: The number of characters of the URL.

Drawing example: image1.wrl

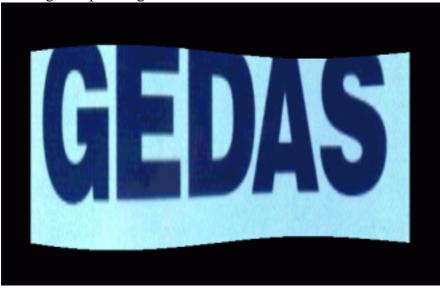

# 1-19. The complicated curved surface: Triangular mesh

main program ebmesh3d.f

subroutine triangm1(nx, ny, u, p)

Description: This program is draws a picture by the triangular mesh it reads the point data of constituting the plane.

# Input variable:

nx : Data number of the x directionny : Data number of the y direction

u: Color (r, g, b) of the point is given in the order

p: The coordinate of the point (x, y, z) is given in the order

Drawing example: ebmesh3d.wrl

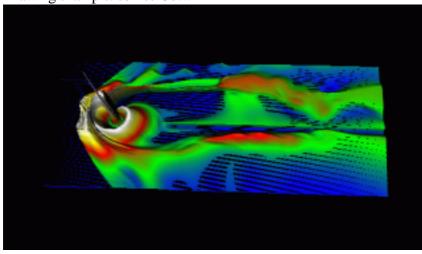

#### 2. Fundamental example (2)

In this chapter, the example that it is fundamental for making the image file of the VRML 2.0 type using the Fortran program and can utilize as it is for analysis application of simulation data is shown. Concretely, the image file of the VRML2.0 type is made by compiling, linking and executing each main program and subroutine package (zvrsuba.f).

#### The usage:

#### 1. f77 -c -O zvrsuba.f

The object module (zvrsuba.f) is made by the compilation of subroutine package (zvrsuba.o).

#### 2. f77 -O msymbol.f zvrsuba.o

The execution file (a.out) is made by the link of the main program (msymbol.f etc.) with the object module (zvrsuba.o).

#### 3. a.out

The VRML 2.0 (fort.10) file is made by the execution of the execution file (a.out).

#### 4. mv fort.10 box1.wrl

The file name of made VRML is changed at "\*\*\*.wrl".

#### 2-1. Character

main program msymbol.f subroutine symblv(x, y, z, h, chr, n) ...white symblvc(x, y, z, h, r, g, b, chr, n) ...multicolor

Description: This program draws characters by giving width and height (, color) of character and origin, character.

#### Input variable:

x: The x coordinate of the origin

y: The y coordinate of the origin

z: The z coordinate of the origin

h: The height of the character

r: The red value [0,1]

g: The green value [0,1]

b: The blue value [0,1]

chr: The input character [ within 80 characters ]

n: The number of the character

Drawing example: msymbol.wrl

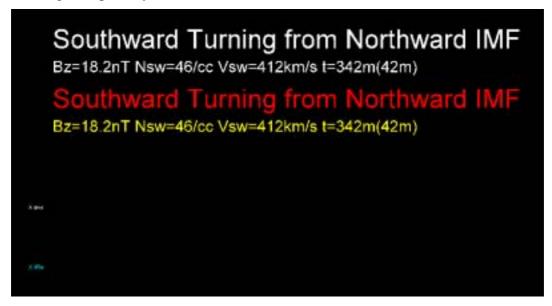

#### 2-2. Point

main program mpoint.f subroutine point3d (nx, ny, nz, x0, y0, z0, xl, yl, zl, ico, u)

Description: This program draws points by giving position and colored code of the three-dimensional point of the nx\*ny\*nz piece.

#### Input variable:

nx: Data number of the x direction

ny: Data number of the y direction

nz: Data number of the z direction

x0: The x coordinate of the origin

y0: The y coordinate of the origin

z0: The z coordinate of the origin

x1: The length of the x direction

y1: The length of the y direction

z1: The length of the z direction

ico: color code [1,7]

u (nx\*ny\*nz): They are input data, and the coordinate of the multipoint (x, y, z) is given in the order

Drawing example: mpoint.wrl

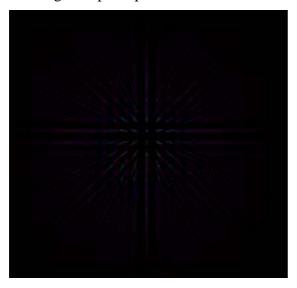

#### 2-3. Line

main program mline.f subroutine line3d (lasl, r, g, b, po)

Description: This program draws a line in giving coordinate and color of sequence of points, and in connecting sequence of points in the one stroke.

# Input variable:

lasl: The number of sequence of points

r: The red value [0,1]

g: The green value [0,1]

b: The blue value [0,1]

po (3\*lasl): The coordinate of sequence of points (x, y, z) is given in the order

Drawing example: mline.wrl

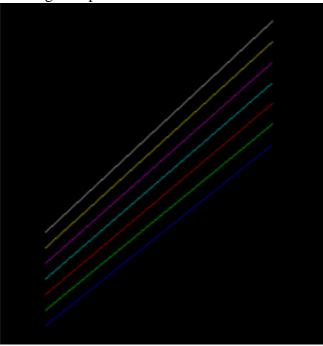

#### 2-4. Triangular mesh

main program mtriangm.f subroutine triangm (nx, ny, u, p)

Description: This program draws the image of the two-dimensional data of the coordinate of the nx\*ny piece by giving position in the origin and length of one side, data number, colored code by the triangular mesh.

#### Input variable:

nx : Data number of the x directionny : Data number of the y direction

u (3\*nx\*ny): Input data

p (3\*nx\*ny): Auxiliary data necessary for the calculation

Drawing example: mtriangm.wrl

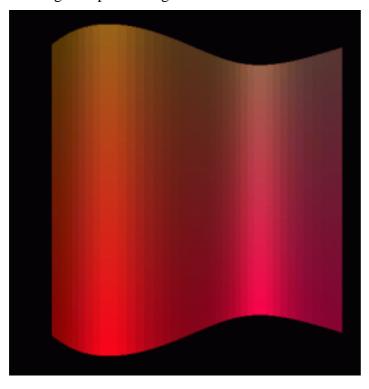

#### 2-5. Pixel image

main program mzpt03.f subroutine pixel2(nx, ny, xb, yb, x1, y1, ipx0, ico, icc, zcc, u)

Description: This program draws a image of the two-dimensional data u (nx\*ny) by giving position in the origin and length of one side, data number, colored code in the pixel image.

#### Input variable:

nx: Data number of the x direction
ny: Data number of the y direction
xb: The x coordinate of the origin
yb: The y coordinate of the origin
xl: The length of the x direction
yl: The length of the y direction

ipx0: 3=rgb color, 4=rgb color and transparency can be set

ico: color code [1,7]

icc: Picture is drawn in the 1=xy plane, 2=xz plane, 3=yz plane

zcc: The position in chosen plane

u (nx\*ny): Input data

Drawing example: mzpt03.wrl

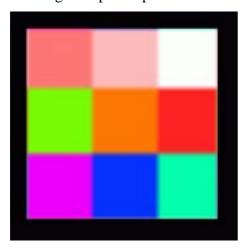

#### 2-6. Frame and pixel image and character

main program mpix015.f

Description: This program draws picture by combining frame and pixel image and character.

Input variable: x, y, z, h, ch1, n, icc, zcc, r, g, b, x1, y1, x2, y2, nx, ny, xb, yb, x1, y1, ipx0, ico, u It is well-informed the each subroutine reference.

# Using subroutine:

```
symbly (x, y, z, h, ch1, n):
rect1 (icc, zcc, r, g, b, x1, y1, x2, y2):
pixel2 (nx, ny, xb, yb, x1, y1, ipx0, ico, icc zcc, u):
```

Drawing example: mpix015.wrl

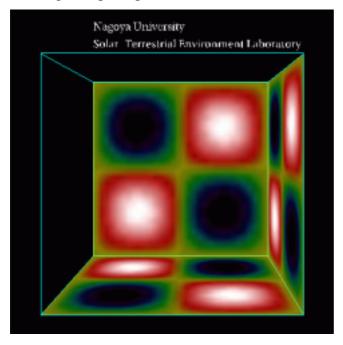

## 2-7. Equivalence plane

```
main program mcube301.f subroutine csuba (ic, aa, u) < (nx, ny, nz, x0, y0, z0, xl, yl, zl, nol, ico)
```

Description: This program draws equivalence plane by giving and three-dimensional data ((nx\*ny\*nz)).

#### Input variable:

nx = ic (2): Data number of the x direction ny = ic (3): Data number of the y direction nz = ic (4): Data number of the z direction x0 = aa (11): The x coordinate of the origin y0 = aa (12): The y coordinate of the origin z0 = aa (13): The z coordinate of the origin z1 = aa (13): The length of the x direction z1 = aa (10): The length of the x direction z1 = aa (10): The length of the x direction z1 = aa (10): The number of the edge of the rectangular parallelepiped; 12

u (nx\*ny\*nz): Three-dimensional input data

Drawing example: mcube301.wrl

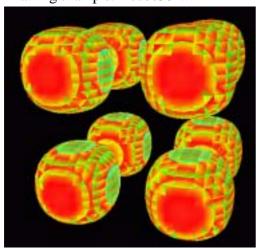

## 2-8. Outer magnetosphere by three-dimensional lattice

```
main program outline3d.f subroutine lat3d1 ( ic, aa ) < ( nx, ny, nz, xl, yl, zl, r, g, b )
```

Description: This program draws the outer magnetosphere by three-dimensional lattice.

## Input variable:

nx = ic(1): Data number of the x direction ny = ic(2): Data number of the y direction nz = ic(3): Data number of the z direction xl = aa(1): The length of the x direction yl = aa(2): The length of the x direction zl = aa(3): The length of the x direction zl = aa(3): The red value [0,1] g = aa(5): The green value [0,1] b = aa(6): The blue value [0,1]

Drawing example: outline3d.wrl

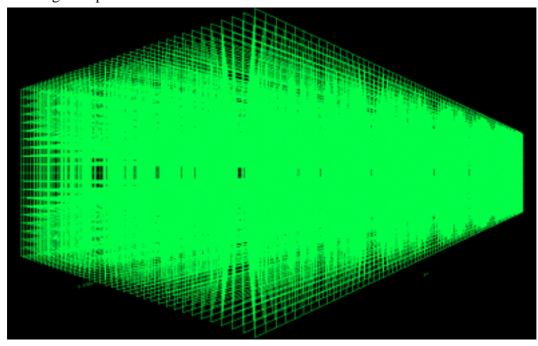

## 2-9. Inner magnetosphere by three-dimensional lattice

```
main program outline3d.f
subroutine lat3d2 (ic, aa) < (nx, ny, nz, xl, yl, zl, r, g, b)
```

Description: This program draws the inner magnetosphere by three-dimensional lattice.

## Input variable:

nx = ic(1): Data number of the x direction ny = ic(2): Data number of the y direction nz = ic(3): Data number of the z direction xl = aa(1): The length of the x direction yl = aa(2): The length of the x direction zl = aa(3): The length of the x direction zl = aa(3): The red value [0,1] g = aa(5): The green value [0,1] b = aa(6): The blue value [0,1]

Drawing example: inline3d.wrl

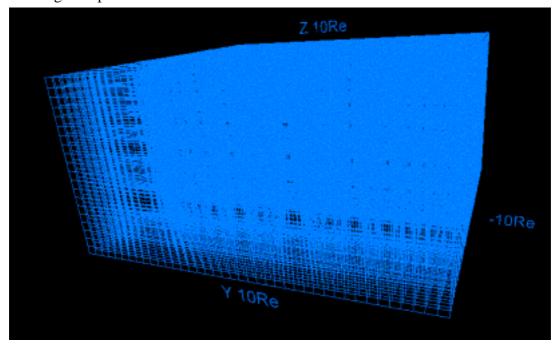

## 2-10. lonosphere by three-dimensional lattice

```
main program denline3d.f
subroutine lat3d3 (ic, aa) < (re1, re2, r, g, b)
```

Description: This program draws the ionosphere by three-dimensional lattice.

## Input variable:

 $\begin{aligned} & \text{re1} = \text{aa}(1) : \text{The radius of inner circle} \\ & \text{re2} = \text{aa}(2) : \text{The radius of outer circle} \\ & \text{r} = \text{aa}(3) : \text{The red value [ 0,1 ]} \\ & \text{g} = \text{aa}(4) : \text{The green value [ 0,1 ]} \\ & \text{b} = \text{aa}(5) : \text{The blue value [ 0,1 ]} \end{aligned}$ 

Drawing example: denline3d.wrl

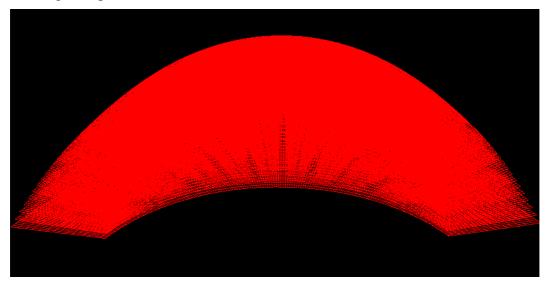

## 2-11. Unification of outer / inner magnetosphere and inosphere

cat outline3d.wrl inline3d.wrl denline3d.wrl > line3d.wrl

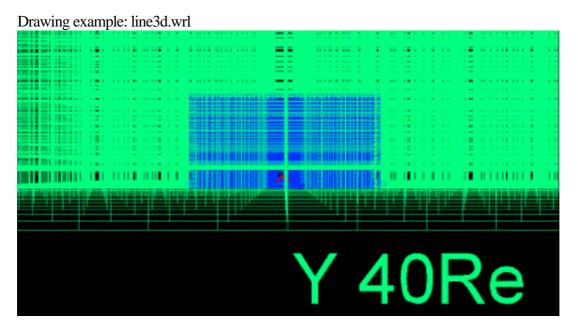

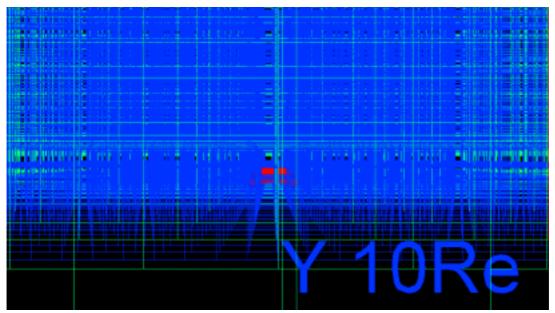

## 3. Application to the MHD simulation

In this chapter, the concrete application which makes the VRML file by using the asymmetrical three-dimensional magnetosphere data of the three-dimensional global MHD simulation of interaction between the solar wind and the earth's magnetosphere with dawn-dusk asymmetry, is shown.

### The usage:

#### 1. f77 -c -O zvrsuba.f

The object module (zvrsuba.f) is made by the compilation of subroutine package (zvrsuba.o).

#### 2. f77 -O zvrcroa.f zvrsuba.o

The execution file (a.out) is made by the link of the main program (zvrcroa.f or zvrmaga.f) with the object module (zvrsuba.o).

#### 3. a.out

The VRML 2.0 (fort.10) file is made by the execution of the execution file (a.out).

#### 4. mv fort.10 box1.wrl

The file name of made VRML is changed at "\*\*\*.wrl".

## 5. cat zvrcroa.wrl zvrmaga.wrl > zvr1.wrl

The file of two VRML is synthesized.

## 3-1. Sectional views such as plasma temperature of the earth's magnetosphere are drew by the pixel image

VRML file which describes sectional views such as plasma temperature of the earth's magnetosphere in the pixel image is made to the three-dimensional MHD simulation data with dawn-dusk asymmetry, in executing main program: zvrcroa.f and subroutine package: zvrsuba.f, is made.

#### Main using subroutine:

pixel1(nx,ny,xb,yb,xl,yl,ipx0,ico,icc,zcc,vmin,vmax,u)

3D MHD simulation code which receives the result. : eartha10.f

Drawing example: This drawing example is drew pixel image of the sectional view of the three-dimensional MHD simulation result of the earth's magnetosphere using the translucency method.: zvrcroa.wrl

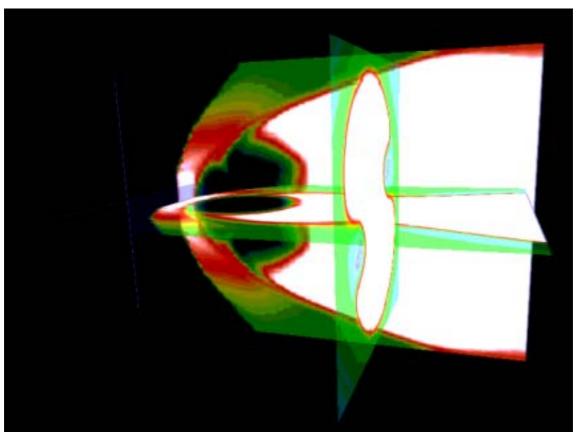

The details of main subroutine.

<The pixel image using maximum value and minimum value> subroutine pixel1(nx,ny,xb,yb,xl,yl,ipx0,ico,icc,zcc,vmin,vmax,u)

Description: This program draws pixel image using maximum value (vmax) and minimum value (vmin) of u(i1) are given from the outside, u(i1) is normalized, and by giving position in the origin and length of one side, data number, colored code, the image of two-dimensional data

## u(nx\*ny).

## Input variable:

nx: Data number of the x direction

ny: Data number of the y direction

xb: The x coordinate of the origin

yb: The y coordinate of the origin

xl: The length of the x direction

yl: The length of the y direction

ipx0: 3=rgb color, 4=rgb color and transparency can be set

ico: color code [1,7]

icc: Picture is drawn in the 1=xy plane, 2=xz plane, 3=yz plane

zcc: The position in chosen plane

u (nx\*ny): Input data

vmin : The maximum value of u(i1) given from the outside

vmax: The minimum value of u(i1) given from the outside

u(nx\*ny): Input data u(i1), i1=i+nx\*(j-1)

## Main using subroutine:

pixebe(nx,ny,ipx0): The start of the pixel image

pixeco(nx,ny,ico,u): The setting of the rgb color

pixect(nx,ny,ico,u): The setting of transparency and rgb color

pixeen(xb,yb,xl,yl,icc,zcc): The end of the pixel image

## 3-2. Three-dimensional structure of the earth's magnetosphere

This program draws the three-dimensional structure of line of magnetic force of the earth's magnetosphere in making to be inputting three-dimensional MHD simulation data with dawn-dusk asymmetry, in executing main program: zvrmaga.f and subroutine package: zvrsuba.f.

Main using subroutine:

ainte1a(ia,aa,f,p) zsub33(ia,aa) ainte1a(ia,aa,f,p) ainte21(ia,aa,f,p)

MHD simulation code which receives the result.: eartha10.f

Drawing example: zvrmaga.wrl

 $T = 22 \cdot 10 \cdot 1999 \ 06:30:00$ 

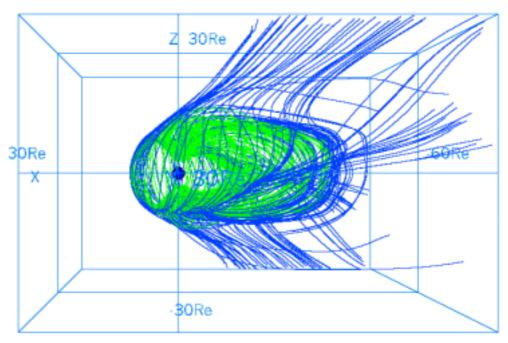

Details of main subroutine

<The decision by beforehand describing line of magnetic force> subroutine ainte1a(ia,aa,f,p)

Description: Line of magnetic force is tracked by using magnetic field data of 3 components from three-dimensional MHD simulation data f(i1), closed, detached, line of magnetic force is judged.

Input variable:

nx=ia(1): Data number of the x direction in the starting point of line of magnetic force ny=ia(2): Data number of the y direction in the starting point of line of magnetic force

```
mx=ia(3): Data number of the x direction of three-dimensional data f(i1)
my=ia(4): Data number of the y direction of three-dimensional data f(i1)
```

mz=ia(5): Data number of the z direction of three-dimensional data f(i1)

nxz=ia(6): The parameter which adjusts the global center

mi=ia(7): The first position of the input variable

mo=ia(8): The first position of the output variable

th0=aa(1)\*pi/180.0: The lowest latitude in the starting point of line of magnetic force

aru=aa(2): The parameter which characterizes the transition of the inner edge

ar1=aa(3): The outside edge radius of the transition region of inner edge

arb=aa(4): The edge radius within the transition region of inner edge

xxl=aa(5): The length of simulation box of the x direction

yyl=aa(6): The length of simulation box of the y direction

zzl=aa(7): The length of simulation box of the z direction

b0=aa(8): The size of the dipole magnetic field (generally 1.0)

gx0=aa(13): The x coordinate of the origin which describes the graph

gy0=aa(14): The y coordinate of the origin which describes the graph

gxl=aa(15): The length of x direction which describes the graph

gyl=aa(16): The length of y direction which describes the graph

gth=aa(17)\*pi/180.0: The rotation angle of the coordinate of the graph

gxmi=aa(18): The minimum value of x direction which describes the graph

gxma=aa(19): The maximum value of x direction which describes the graph

ep1=aa(20): The minimum threshold of decision in length of field line

#### Main using subroutine:

quant1(x,y,z,hx,hy,hz,1,mx,my,mz,nxp,aa,f,q):

MHD data q(8) of optional place (x,y,z) is calculated from MHD data f(i1)of the three-dimensional lattice point.

## <Three-dimensional line of magnetic force starting from polar region> subroutine ainte1(ia,aa,f,p)

Description: This program draws three-dimensional line of magnetic force starting from polar region using magnetic field data of 3 components from three-dimensional MHD simulation data f(i1).

#### Input variable:

nx=ia(1): Data number of the x direction in the starting point of line of magnetic force

ny=ia(2): Data number of the y direction in the starting point of line of magnetic force

mx=ia(3): Data number of the x direction of three-dimensional data f(i1)

my=ia(4): Data number of the y direction of three-dimensional data f(i1)

mz=ia(5): Data number of the z direction of three-dimensional data f(i1)

nxz=ia(6): The parameter which adjusts the global center

mi=ia(7): The first position of the input variable

mo=ia(8): The first position of the output variable

th0=aa(1)\*pi/180.0: The lowest latitude in the starting point of line of magnetic force

aru=aa(2): The parameter which characterizes the transition of the inner edge

ar1=aa(3): The outside edge radius of the transition region of inner edge

arb=aa(4): The edge radius within the transition region of inner edge

```
xxl=aa(5): The length of simulation box of the x direction
```

yyl=aa(6): The length of simulation box of the y direction

zzl=aa(7): The length of simulation box of the z direction

b0=aa(8): The size of the dipole magnetic field (generally 1.0)

gx0=aa(13): The x coordinate of the origin which describes the graph

gy0=aa(14): The y coordinate of the origin which describes the graph

gxl=aa(15): The length of x direction which describes the graph

gyl=aa(16): The length of y direction which describes the graph

gth=aa(17)\*pi/180.0: The rotation angle of the coordinate of the graph

gxmi=aa(18): The minimum value of x direction which describes the graph

gxma=aa(19): The maximum value of x direction which describes the graph

ep1=aa(20): The minimum threshold of decision in length of field line

#### Main using subroutine:

quant1(x,y,z,hx,hy,hz,1,mx,my,mz,nxp,aa,f,q):

MHD data q(8) of optional place (x,y,z) is calculated from MHD data f(i1)

of the three-dimensional lattice point.

linebe(r,g,b): The start of the polygonal line description

linep2(x1,y2,z1,1,lasl): The execution of the polygonal line description

lineen(lasl): The end of the polygonal line description

## <Three-dimensional line of magnetic force starting from equatorial plane> subroutine ainte21(ia,aa,f,p)

Description: This program draws three-dimensional line of magnetic force starting from equatorial plane using magnetic field data of 3 components from three-dimensional MHD simulation data f(i1).

#### Input variable:

nx=ia(1): Data number of the x direction in the starting point of line of magnetic force

ny=ia(2): Data number of the y direction in the starting point of line of magnetic force

mx=ia(3): Data number of the x direction of three-dimensional data f(i1)

my=ia(4): Data number of the y direction of three-dimensional data f(i1)

mz=ia(5): Data number of the z direction of three-dimensional data f(i1)

nxz=ia(6): The parameter which adjusts the global center

mi=ia(7): The first position of the input variable

mo=ia(8): The first position of the output variable

th0=aa(1)\*pi/180.0: The lowest latitude in the starting point of line of magnetic force

aru=aa(2): The parameter which characterizes the transition of the inner edge

ar1=aa(3): The outside edge radius of the transition region of inner edge

arb=aa(4): The edge radius within the transition region of inner edge

xxl=aa(5): The length of simulation box of the x direction

yyl=aa(6): The length of simulation box of the y direction

zzl=aa(7): The length of simulation box of the z direction

b0=aa(8): The size of the dipole magnetic field (generally 1.0)

gx0=aa(13): The x coordinate of the origin which describes the graph

gy0=aa(14): The y coordinate of the origin which describes the graph

gxl=aa(15): The length of x direction which describes the graph

```
gyl=aa(16): The length of y direction which describes the graph gth=aa(17)*pi/180.0: The rotation angle of the coordinate of the graph gxmi=aa(18): The minimum value of x direction which describes the graph gxma=aa(19): The maximum value of x direction which describes the graph ep1=aa(20): The minimum threshold of decision in length of field line xlim=aa(23): The restriction of the minimum value of the x coordinate xli2=aa(24): The restriction of the minimum value of the y,z coordinate ging subrouting:
```

Main using subroutine:

```
\begin{array}{l} \textbf{quant1}(x,y,z,hx,hy,hz,1,mx,my,mz,nxp,aa,f,q):\\ \textbf{MHD}\ data\ q(8)\ of\ optional\ place\ (x,y,z)\ is\ calculated\ from\ MHD\ data\ f(i1)\\ of\ the\ three-dimensional\ lattice\ point\\ linebe(r,g,b):\ The\ start\ of\ the\ polygonal\ line\ description\\ linep2(x1,y2,z1,1,lasl):\ The\ execution\ of\ the\ polygonal\ line\ description\\ lineen(lasl):\ The\ end\ of\ the\ polygonal\ line\ description\\ \end{array}
```

<The test of the boundary in the closed region with that it opens> subroutine zsub33(ia,aa)

Description: The test result is handed in ainte1 from three-dimensional line of magnetic force of the earth's magnetosphere, in order to use with ainte1a result, and by selecting line of magnetic force which exists in the narrow region between open open region and closed region, in order to describe only the chosen line of magnetic force.

### Input variable:

```
nxg=ia(1): Data number of the x direction in the starting point of line of magnetic force nyg=ia(2): Data number of the x direction in the starting point of line of magnetic force
```

#### Relating subroutine:

```
ainte1a(ia,aa,f,p)
ainte1(ia,aa,f,p)
```

## 3-3. The synthesis of the three-dimensional image of pixel image and line of magnetic force

The example of synthesizing result of describing sectional views such as plasma temperature of the earth's magnetosphere in the pixel image (it refers to 3-1) and result of describing the three-dimensional structure of line of magnetic force of the earth's magnetosphere (it refers to 3-2) using "cat" is shown.

zvrcroa.wrl + zvrmaga.wrl zvr01.wrl cat zvrcroa.wrl zvrmaga.wrl > zvr01.wrl

Drawing example:zvr01.wrl

MHD Simulation of Earth's Magnetosphere

T = 22-10-1999 06:30:00

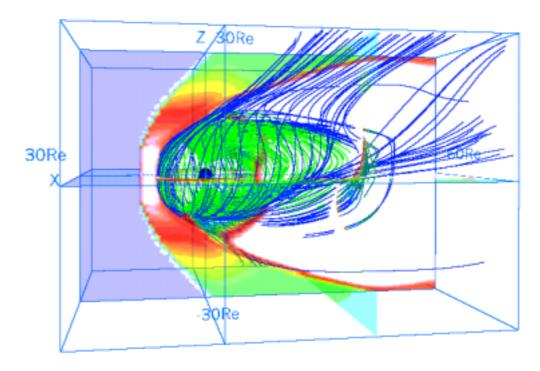

3-4. Three dimensional distribution of the plasma temperature in the whole earth's magnetosphere drawn by the multiple pixel image planes

The VRML file, which shows the three dimensional distribution of the plasma temperature in the whole earth's magnetosphere with dawn-dusk asymmetry by the multiple pixel image planes, is made by the three-dimensional MHD simulation data. It is executed by main program: zvrmpxa.f and subroutine package: zvrsuba.f.

#### Input variable:

```
tra : Transparency of pixel image plane (0.0 \sim 0.5 : 0.0 \text{ means } 100\% \text{ Transparency } 0.5 \text{ means } 50\% \text{ Transparency }) ipn : Number of planes icc : Direction of planes (1 : \text{zx plane}, 2 : \text{yz plane}, 3 : \text{xy plane})
```

Main using subroutine (refer to 3-1): pixel1(nx,ny,xb,yb,xl,yl,ipx0,ico,icc,zcc,vmin,vmax,tra,u)

Drawing example: This example shows how to draw the plasma temperature distribution of the earth's magnetosphere from the result of three-dimensional MHD simulation. It is drawn with multiple pixel image planes by using transparent method.

| fig.3-1 : fa410zx.wrl | Example by drawing multiple zx planes                  |
|-----------------------|--------------------------------------------------------|
|                       | (in case of icc=1 and ipn=11)                          |
| fig.3-2 : fa410yz.wrl | Example by drawing multiple yz planes                  |
|                       | (in case of icc=2, ipn=11)                             |
| fig.3-3: fa410xy.wrl  | Example by drawing multiple xy planes                  |
|                       | (in case of icc=3, ipn=11)                             |
| fig.3-4: fa410xyz.wrl | a synthesis file with above three files by using "cat" |
|                       |                                                        |

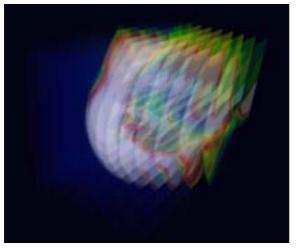

fig.3-1 : fa410zx.gif (made from fa410zx.wrl) Image of multiple zx planes

fig.3-2 : fa410yz.gif (made from fa410yz.wrl) Image of multiple yz planes

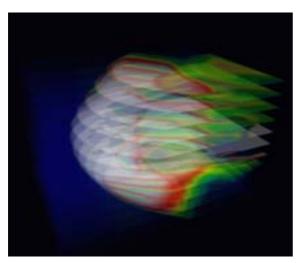

fig.3-3 : fa410xy.gif (made from fa410xy.wrl) Image of multiple xy planes

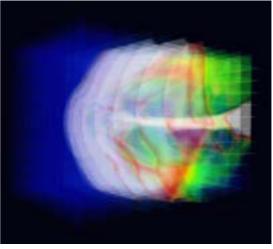

fig.3-4: fa410xyz.gif
(made from fa410xyz.wrl)
Synthesis image with multiple planes
in three directions

## 4. 3-Dimensional MHD Simulation of Earth's Magnetosphere

<Example to execute the MHD Code and Graphic programs>

We will demonstrate how to execute the 3-Dimensional magnetohydrodynamic (MHD) Simulation of Earth's Magnetosphere in 1/4 volume and how to use the graphics programs to make PostScript files and VRML files in this section. In the MHD model, MHD and Maxwell's equations are solved in the solar-magnetospheric coordinate system by using modified leap-frog method when the upstream solar wind and interplanetary magnetic field (IMF) boundary conditions are given. Moreover, north-south symmetry and dawn-dusk symmetry are assumed, therefore it is enough to solve 1/4 volume as the simulation box. The main simulation Fortran program, earthb10.f is fully vectorized and can be executed on many kinds of computers. By executing the main MHD simulation code, a simulated binary file is produced as output. When the output binary file is used as input, graphics programs can be executed to make PostScript files and VRML files for three dimensional visualization.

main program: earthb10.f

earthb10.f using modified leap-frog scheme 3D MHD simulation of 1/4 earth's magnetosphere

Cartesian coordinate finite resistivity 45 degree boundary

graphics program to make PostScript files

- 1. gm150b.f (main) + gsub150.f (subroutine) noon-midnight meridian and equatorial plots (black and white)
- 2. gm220b.f (main) + gsub220.f (subroutine) energy distribution of cross section
- 3. gm480b.f (main) + gsub480.f (subroutine) 3-dimensional magnetic field lines
- 3-dimensional graphics program by VRML files <Virtual Reality Modeling Language>
- 1. zvrmagb.f (main) + zvrsubbf (subroutine) 3-dimensional magnetic field lines
- 2. zvrcrob.f (main) + zvrsubb.f (subroutine) cross sectional pattern by pixel image

## << Summary of parameters in MHD Simulation Code>>

(nx,ny,nz)=(180,60,60)grid number without boundary parameter to determine earth position nxp=30last=1024 number of time steps iiq0=8 a unit of modified leap-frog scheme iip0 = 32adjust upstream boundary condition iis0 = 1024sampling step of data parameter to adjust time step thx = 4.00(xl,yl,zl)=(90.5,30.5,30.5)Relength in each direction

hx=xl/float(nx+1)=0.5Re grid interval in x direction hy=yl/float(ny+1)=0.5Re grid interval in y direction hz=zl/float(nz+1)=0.5Re grid interval in z direction

t=0.5\*hx\*thx time interval

t(real)=t\*ts real time to one time step advance =0.5\*0.5\*4.00\*0.937 ts is normalization value in time

=0.937 sec

x=0.5\*hx\*float(2\*i-nx2-1+2\*nxp) x position versus grid number y=0.5\*hy\*float(2\*j-3) y position versus grid number z=0.5\*hz\*float(2\*k-3) z position versus grid number

where nx2=nx+2, ny2=ny+2 and nz2=nz+2

ro01=5.0E-4 (5/cc) mass density of solar wind pr01=3.56E-8 pressure of solar wind vsw=0.044 (300km/s) speed of solar wind bis=CP(11)=1.5E-4 (5nT) amplitude of IMF

eatt resistivity rmuu viscosity

eud0 friction or collision term

1-dimensional array variable f(i1)=f(i,j,k,m)

n1=nx+2,n2=n1\*(ny+2),n3=n2\*(nz+2) nb=8,nbb=11,n4=n3\*nb,n5=n3\*nbb

i1=i+n1\*(j-1)+n2\*(k-1)+n3\*(m-1)

m=1 : rho, plasma density

m=2 : Vx m=3 : Vy

m=4 : Vz

m=5 : P, plasma pressure

 $\begin{array}{ll} m=6 & :Bx \\ m=7 & :By \\ m=8 & :Bz \end{array}$ 

```
1. f77 -O earthb10.f
2. a.out &
  where file must be defined in open statement like
        open(10,file='earthb10.data',
c
      1
                  access='sequential',form='unformatted')
c
        open(11,file='earthb11.data',
                  access='sequential',form='unformatted')
      1
c
or
1. f77 -o earthb10 -O earthb10.f
2. earthb10 &
<<execution of PostScript graphics program>>
1. f77 -c -O gsub150.f
2. f77 -O gm150b.f gsub150.o
3. a.out > gm150b.ps \&
4. gs gm150b.ps
5. lp gm150b.ps
1. f77 -c -O gsub220.f
2. f77 -O gm220b.f gsub220.o
3. a.out > gm220b.ps &
1. f77 -c -O gsub480b.f
2. f77 -O gm480b.f gsub480b.o
3. a.out & : output is written in fort.10
<<execution of VRML graphics program>>
 1. f77 -c -O zvrsubb.f
 2. f77 -O zvrmagb.f zvrsubb.o
 3. a.out & : output is written in fort.10
 4. my fort.10 fort.102
 1. f77 -c -O zvrsubb.f
```

#### References:

5. f77 -O zvrcrob.f zvrsubb.o

7. my fort.10 fort.101

6. a.out & : output is written in fort.10

8. cat fort.101 fort.102 > zvrml01.wrl

- T. Ogino, A three-dimensional MHD simulation of the interaction of the solar wind with the earth's magnetosphere: The generation of field-aligned currents, J. Geophys. Res., 91, 6791-6806 (1986).
- T. Ogino, R.J. Walker and M. Ashour-Abdalla, A global magnetohydrodynamic simulation of the magnetosheath and magnetopause when the interplanetary magnetic field is northward, IEEE Transactions on Plasma Science, Vol.20, No.6, 817-828 (1992).
- T. Ogino, Two-Dimensional MHD Code, (in Computer Space Plasma Physics), Ed. by H. Matsumoto and Y. Omura, Terra Scientific Publishing Company, 161-215, 411-467 (1993).
- T. Ogino, R.J. Walker and M. Ashour-Abdalla, A global magnetohydrodynamic simulation of the response of the magnetosphere to a northward turning of the interplanetary magnetic field, J. Geophys. Res., Vol.99, No.A6, 11,027-11,042 (1994).

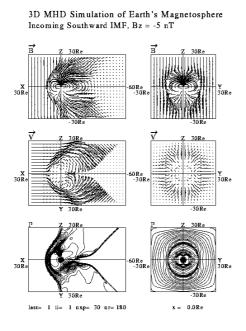

Fig.1. gm150b.gif (converted from gm150b.ps)

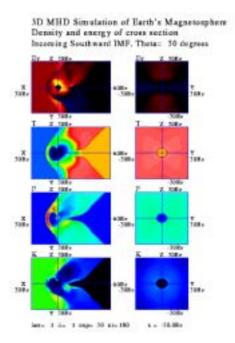

Fig.2. gm220b.gif (converted from gm220b.ps)

#### 3D MHD Simulation of Earth's Magnetosphere Ba= 0.0aT New= 5/cc Vew=300km/s :=180m

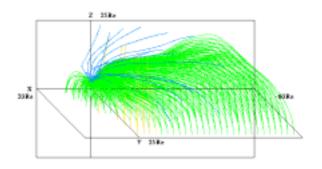

Fig.3. gm480b.gif (converted from gm480b.ps)

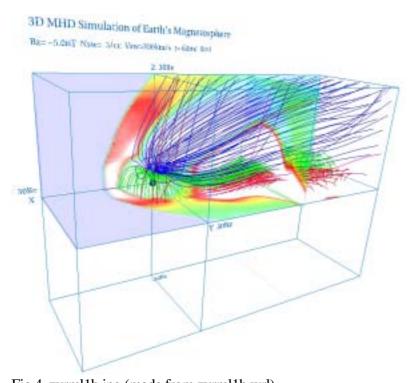

 $Fig. 4.\ zvrml1b.jpg\ (made\ from\ zvrml1b.wrl)$ 

## 5. Visualization to Various 3-Dimensional MHD Models of Earth's Magnetosphere (English)

We will show how to use the graphics programs to make VRML files of various 3-Dimensional MHD models of Earth's Magnetosphere. The output binary files produced by various MHD simulation codes by using modified leap-frog scheme are used as input.

<<execution of VRML graphics program>>

- 1. f77 -c -O zvrsubb.f
- 2. f77 -O zvrmagb.f zvrsubb.o

```
where file must be defined in open statement like
c open(10,file='earthb10.data',
c 1 access='sequential',form='unformatted')
open(11,file='earthb11.data',
1 access='sequential',form='unformatted')
c
```

- 3. a.out & : output is written in fort.10
- 4. mv fort.10 fort.102
- 1. f77 -c -O zvrsubb.f
- 5. f77 -O zvrcrob.f zvrsubb.o
- 6. a.out & : output is written in fort.10
- 7. my fort.10 fort.101
- 8. cat fort.101 fort.102 > zvrml01.wrl

#### << Summary of parameters in MHD Simulation Code>>

```
(nx,ny,nz) = (180,60,60) grid number without boundary

nxp=30 parameter to determine earth position

(xy|xy|xy|zy) = (00.5,30.5,30.5) length in each direction
```

 $\begin{array}{lll} (xxl,yyl,zzl) = (90.5,30.5,30.5) Re & length in each direction \\ hx = xxl/float(nx+1) = 0.5 Re & grid interval in x direction \\ hy = yyl/float(ny+1) = 0.5 Re & grid interval in y direction \\ hz = zzl/float(nz+1) = 0.5 Re & grid interval in z direction \\ \end{array}$ 

## 1-dimensional array variable f(i1)=f(i,j,k,m)

i1=i+n1\*(j-1)+n2\*(k-1)+n3\*(m-1)

```
m=1: rho, plasma density
```

m=2 : Vx, x component of velocity
m=3 : Vy, y component of velocity
m=4 : Vz, z component of velocity
m=5 : P, plasma pressure

m=6 : Bx, x component of magnetic field
m=7 : By, y component of magnetic field
m=8 : Bz, z component of magnetic field

## 5-a. Half volume model of earth's magnetosphere with IMF By and Bz components

<<example data file used in this section>>

gg220410.data

$$(nx,ny,nz) = (180,60,120)$$

$$nxp = 30$$

$$time = 410m$$

$$\vec{B}_{IMF} = (B_y, B_z)$$

theta =  $30 \deg$ 

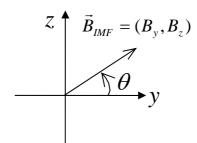

<<3-dimensional graphics program by VRML files>>

1. 3-dimensional magnetic field lines

2. cross sectional pattern by pixel image

3. cross sectional pattern by velocity vectors

a synthesis file with above three files using "cat" > fa410w.wrl

4. 3-dimensional pixel image with multi-planes

zvrmpxa.f (main) + zvrsuba.f (subroutine)

zx planes selected in parameter > fa410zx.wrl yz planes selected in parameter > fa410yz.wrl

xy planes selected in parameter > fa410xy.wrl

a synthesis file with above three files using "cat" > fa410xyz.wrl

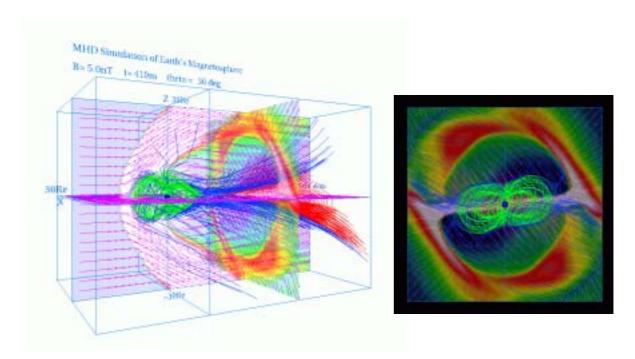

fig.5-1 : fa410w.gif (made from fa410w.wrl) Whole image of magnetosphere

fig.5-2 : fa410s.gif (made from fa410w.wrl) View from the sun

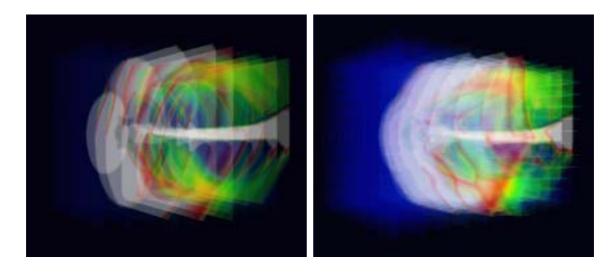

fig.5-3 : fa410yz.gif (made from fa410yz.wrl) Image of multiple yz planes

fig.5-4: fa410xyz.gif (made from fa410xyz.wrl) Synthesis image with multiple planes in three directions

## 5-b. Quarter volume model of earth's magnetosphere

<<3-dimensional graphics program by VRML files>>

1. 3-dimensional magnetic field lines

zvrmagb.f (main) + zvrsubb.f (subroutine) > fb240m.wrl

2. cross sectional pattern by pixel image

extended pattern to whole volume

zvrcrob.f (main) + zvrsubb.f (subroutine) > fb240c.wrl

quater volume pattern

zvrcrobq.f (main) + zvrsubb.f (subroutine) > fbq240c.wrl

3. cross sectional pattern by velocity vectors

extended pattern to whole volume

zvrvelb.f (main) + zvrsubb.f (subroutine) > fb240v.wrl

quater volume pattern

zvrvelbq.f (main) + zvrsubb.f (subroutine) > fbq240v.wrl

a synthesis file with fb240m.wrl , fb240c.wrl and fb240v.wrl using "cat" > fb240w.wrl a synthesis file with fb240m.wrl , fbq240c.wrl and fbq240v.wrl using "cat" > fbq240w.wrl

4. 3-dimensional pixel image with multi-planes

zvrmpxb.f (main) + zvrsubb.f (subroutine)

 $\begin{array}{lll} zx \ planes \ selected \ in \ parameter & > fb240zx.wrl \\ yz \ planes \ selected \ in \ parameter & > fb240yz.wrl \\ xy \ planes \ selected \ in \ parameter & > fb240xy.wrl \\ a \ synthesis \ file \ with \ above \ three \ files \ using "cat" & > fb240xyz.wrl \\ \end{array}$ 

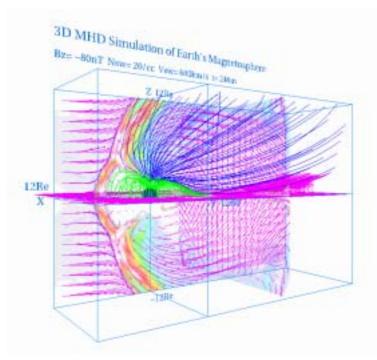

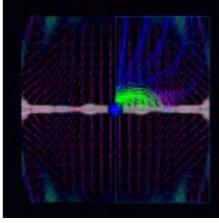

fig.5-5 : fb240w.gif (made from fb240w.wrl) Whole image of magnetosphere

fig.5-6 : fb240s.gif (made from fb240w.wrl) View from the sun

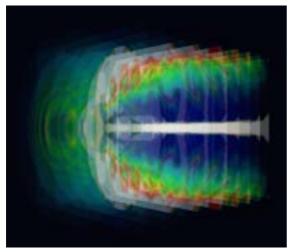

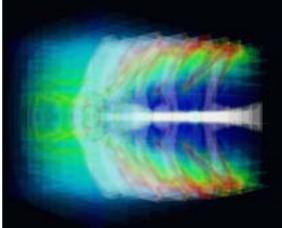

fig.5-7 : fb240yz.gif (made from fb240yz.wrl) Image of multiple yz planes

fig.5-8: fb240xyz.gif (made from fb240xyz.wrl)

Synthesis image with multiple planes in three directions

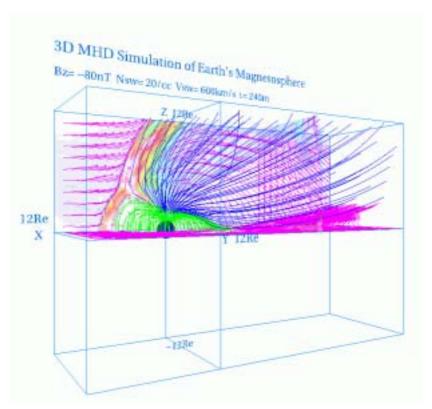

fig.5-9: fbq240w.gif (made from fbq240w.wrl)
Whole image of magnetosphere

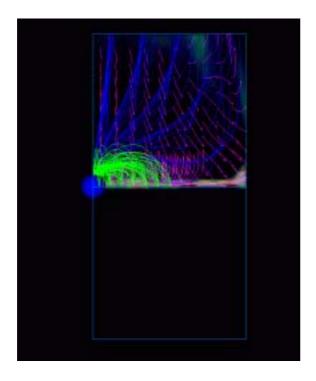

fig.5-10 : fbq240s.gif (made from fbq240w.wrl) View from the sun

## 5-c. Half volume model of earth's magnetosphere with dipole tilt

```
<<example data file used in this section>>
 gcc1a360.data
         (nx,ny,nz) = (180,60,120)
         nxp = 30
         time = 360m
         dipole tilt + IMF Bz (By = 0)
<<3-dimensional graphics program by VRML files>>
 1. 3-dimensional magnetic field lines
         zvrmagc.f (main) + zvrsubc.f (subroutine)
                                                        > fc360m.wrl
 2. cross sectional pattern by pixel image
         zvrcroc.f (main) + zvrsubc.f (subroutine)
                                                        > fc360c.wrl
 3. cross sectional pattern by velocity vectors
         zvrvelc.f (main) + zvrsubc.f (subroutine)
                                                        > fc360v.wrl
   a synthesis file with above three files using "cat"
                                                        > fc360w.wrl
 4. 3-dimensional pixel image with multi-planes
         zvrmpxc.f (main) + zvrsubc.f (subroutine)
           zx planes selected in parameter
                                                        > fc360zx.wrl
           yz planes selected in parameter
                                                        > fc360yz.wrl
           xy planes selected in parameter
                                                        > fc360xy.wrl
   a synthesis file with above three files using "cat"
                                                        > fc360xyz.wrl
```

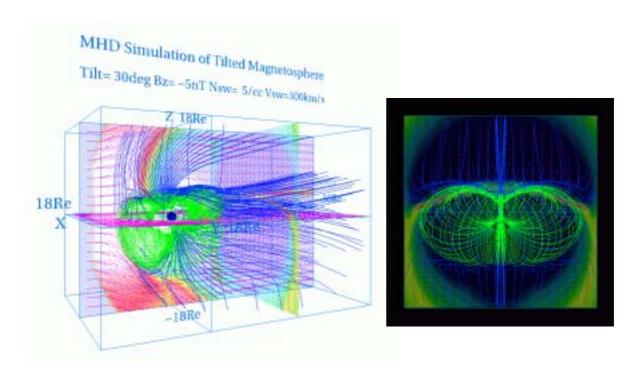

fig.5-11 : fc360w.gif ( made from fc360w.wrl) Whole image of magnetosphere

fig.5-12 : fc360s.gif (made from fc360w.wrl) View from the sun

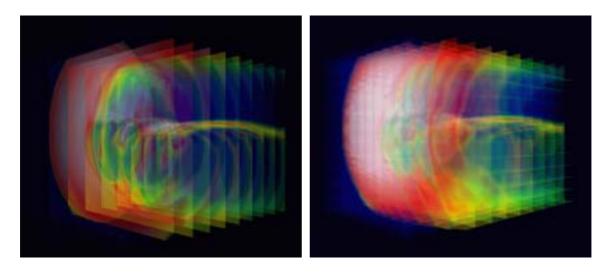

fig.5-13 : fc360yz.gif (made from fc360yz.wrl)
Image of multiple yz planes

fig.5-14 : fc360xyz.gif (made from fc360xyz.wrl)

Synthesis image with multiple planes in three directions

## 5-d. Whole volume model of earth's magnetosphere

<<example data file used in this section>> gdd1e180.data

$$(nx,ny,nz) = (180,120,120)$$
  
 $nxp = 30$ 

$$time = 180m$$

dipole tilt + IMF 
$$\vec{B}_{IMF} = (B_y, B_z)$$

$$tilt = 30 deg$$

theta = 
$$45 \deg$$

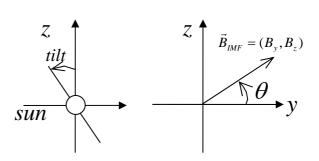

<<3-dimensional graphics program by VRML files>>

1. 3-dimensional magnetic field lines

2. cross sectional pattern by pixel image

3. cross sectional pattern by velocity vectors

a synthesis file with above three files using "cat" >fde180w.wrl

4. 3-dimensional pixel image with multi-planes

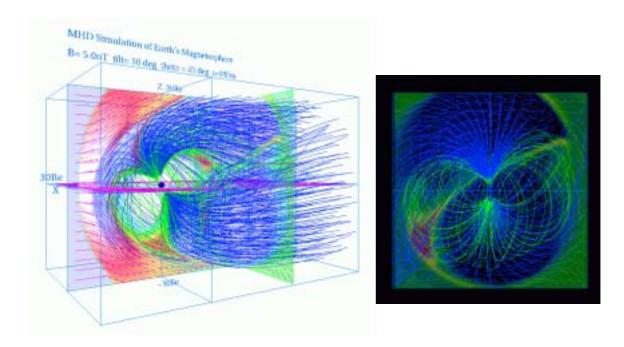

fig.5-15 : fde180w.gif (made from fde180w.wrl) Whole image of magnetosphere

fig.5-16 : fde180s.gif (made from fde180w.wrl) View from the sun

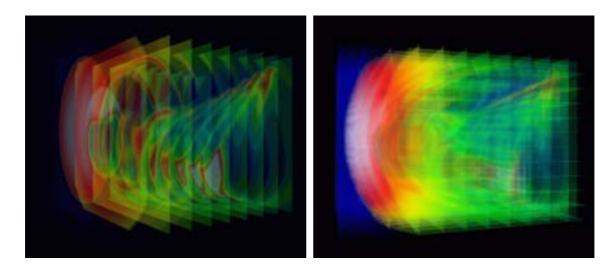

fig.5-17 : fde180yz.gif (made from fde180yz.wrl) Image of multiple yz planes

# 6 . Application of VRML to 3-Dimensional MHD Models of Earth's Magnetosphere (English)

## 6-a. 3-dimensional visualization of earth's magnetosphere with multiple planes

<<example data file used in this section>>
idd1i540.data
 (nx,ny,nz) = (268,134,134)

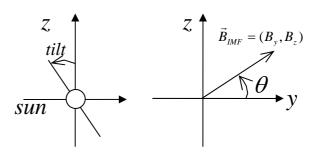

<<3-dimensional graphics program by VRML files>>

1. 3-dimensional magnetic field lines

zvrmagd.f (main) + zvrsubd.f (subroutine)

> zvrmagdc2.idd1i540.wrl

2. Plasma velocity vectors in cross section

zvrveld.f (main) + zvrsubd.f (subroutine)

> zvrveldc.idd1i540.wrl

3. Pixel image of plasma temperate with multiple planes

zvrmpxd.f (main) + zvrsubd.f (subroutine)

zx planes selected in parameter > pxdzx. idd1i540.wrl
yz planes selected in parameter > pxdyz. idd1i540.wrl
xy planes selected in parameter > pxdxy idd1i540.wrl
a synthesis file with above three files using "cat" > pxd4. idd1i540.wrl

4. a synthesis file with above three files using "cat"

> pxd4mdc2v.idd1i540.wrl

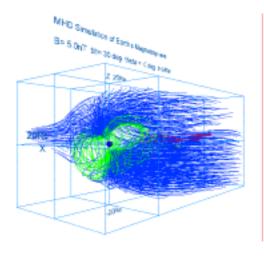

zvrmagdc2.idd1i540.gif (made from zvrmagdc2.idd1i540.wrl) 3-dimensional magnetic field lines

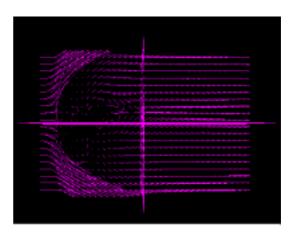

zvrveldc.idd1i540.gif (made from zvrveldc.idd1i540.wrl) Plasma velocity vectors in cross section

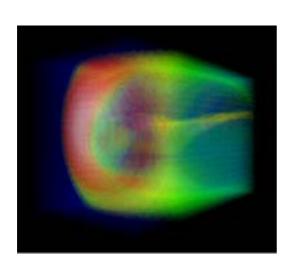

pxd4.idd1i540.gif (made from pxd4.idd1i540.wrl) Pixel image of plasma temperate with multiple planes

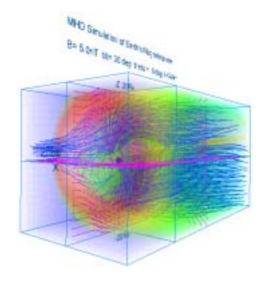

pxd4mdc2v.idd1i540.gif (made from pxd4mdc2v.idd1i540.wrl) Synthesis image with multiple planes in three directions

## 6-b. 3-dimensional visualization of earth's magnetosphere with equivalence planes

```
<<example data file used in this section>>
idd1n720.data
         (nx,ny,nz) = (268, 134, 134)
         nxp = 30
         time = 720m
         dipole tilt + IMF
         tilt = 30deg
         theta = 90 \deg
<<3-dimensional graphics program by VRML files>>
 1. 3-dimensional magnetic field lines
         zvrmagd.f (main) + zvrsubd.f (subroutine)
                                                       > zvrmagd. idd1n720.wrl
2. Plasma velocity vectors in cross section
         zvrveld.f (main) + zvrsubd.f (subroutine)
                                                       > zvrveld. idd1n720.wrl
3. 3-dimensional visualization with equivalence planes
         mcubvrm.f (main) + mcubsub.f (subroutine)
                                                       > mcub.idd1n720.wrl
4. a synthesis file with above three files using "cat"
                                                       > mcubmagdv.idd1n720.wrl
```

MHD Simulation of Earth's Magnetosphere 8= 5.0nT titl= 30 deg theta = 90 deg t=720m

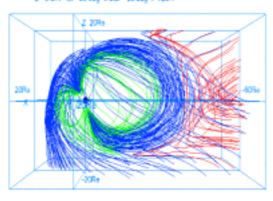

zvrmagdc2.idd1n720.gif (made from zvrmagdc2.idd1n720.wrl) 3-dimensional magnetic field lines

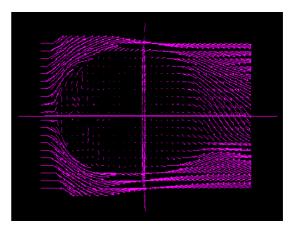

zvrveldc.idd1n720.gif (made from zvrveldc.idd1n720.wrl) Plasma velocity vectors in cross section

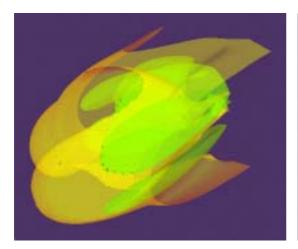

mcub.idd1n720.gif (made from mcub.idd1n720.wrl ) 3-dimensional visualization with equivalence planes

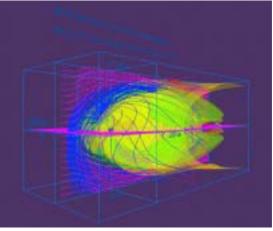

mcubdc2v.idd1n720.gif (made from mcubmagdv.idd1n720.wrl) Synthesis image with equivalence planes in three directions

## 6-c. Cropping of 3-dimensional data

main program mbikxyz.f

## Input variable:

 $\boldsymbol{n}\boldsymbol{x}$  : Data number of the  $\boldsymbol{x}$  direction

ny: Data number of the y direction

nz: Data number of the z direction

x0: The x coordinate of the origin

y0: The y coordinate of the origin

z0: The z coordinate of the origin

mb: The number of cropping

Description: This program produce a reduced array, fb(jx,jy,jz) from the original away, fa(ix,iy,iz), where mb is the number of cropping.

ix = 1+mb\*(jx-1)

iy = 1 + mb\*(iy-1)

iz = 1+mb\*(iz-1)

#### References

VRML2.0 3D Cyber Space Language, by Kenjiro Miura, Asakura-syoten, 1996

Web3D Graphics, by Tetsuo Hirouchi, Piason Education, 2001

The VRML 2.0 Handbook, by Jed Hartman and Josie Wernecke, Silicon Graphic, Inc, Addison-Wesley Publishing Co., 1996

The Annotated VRML 2.0 Reference Manual, by Rikk Carey and Gavin Bell, Addison-Wesley Publishers Japan, 1998

PostScript Reference Manual Second Edition, by Adobe Systems, ASCII Corporation, 1995

PostScript by Example, by H. McGilton and M. Campione, Addison-Wesley Publishing Co., 1992

## Fortran program and image file list 1. Fundamental example (1)

| No. | Contents                                         | Fortran Program | VRML file     | gif file      |
|-----|--------------------------------------------------|-----------------|---------------|---------------|
|     | Subroutine package                               | pk1subrtn.f     |               |               |
| 1   | Cube                                             | box1.f          | box1.wrl      | box1.gif      |
| 2   | Rectangular parallelepiped                       | box2.f          | box2.wrl      | box2.gif      |
| 3   | Trigonal pyramid                                 | cone1.f         | cone1.wrl     | cone1.gif     |
| 4   | Column                                           | cylinder1.f     | cylinder1.wrl | cylinder1.gif |
| 5   | Sphere                                           | sphere1.f       | sphere1.wrl   | sphere1.gif   |
| 6   | Background color                                 | backgrd4.f      | backgrd4.wrl  | backgrd4.gif  |
| 7   | Character string                                 | text1.f         | text1.wrl     | text1.gif     |
| 8   | Polygonal line : monochrome                      | lineset1.f      | lineset1.wrl  | lineset1.gif  |
| 9   | Polygonal line : gradation                       | lineset2.f      | lineset2.wrl  | lineset2.gif  |
| 10  | Dotted line : monochrome                         | pointset1.f     | pointset1.wrl | pointset1.gif |
| 11  | Dotted line : gradation                          | pointset2.f     | pointset2.wrl | pointset2.gif |
| 12  | Arrow with the thickness                         | arrow2.f        | arrow2.wrl    | arrow2.gif    |
| 13  | Curve with the thickness                         | linemesh1.f     | linemesh1.wrl | linemesh1.gif |
| 14  | Plane (1): Monochromatic triangular mesh         | mesh1.f         | mesh1.wrl     | mesh1.gif     |
| 15  | Plane (2) : Triangular belt                      | triangb1.f      | triangb1.wrl  | triangb1.gif  |
| 16  | Plane (3): Polychrome triangular mesh            | triangm1.f      | triangm1.wrl  | triangm1.gif  |
| 17  | Solid: It is composed of the triangular mesh     | defusem1.f      | defusem1.wrl  | defusem1.gif  |
| 18  | Texture mapping                                  | image1.f        | image1.wrl    | image1.gif    |
| 19  | The complicated curved surface : Triangular mesh | ebmesh3d.f      | ebmesh3d.wrl  | ebmesh3d.gif  |

## 2. Fundamental example (2)

| No. | Contents                                     | Fortran<br>Program | VRML file     | gif file      | jpg file      | rgb file     |
|-----|----------------------------------------------|--------------------|---------------|---------------|---------------|--------------|
|     | Subroutine package                           | zvrsuba.f          |               |               |               |              |
| 1   | Character                                    | msymbol.f          | msymbol.wrl   | msymbol.gif   |               |              |
| 2   | Point                                        | mpoint.f           | mpoint.wrl    | mpoint.gif    |               |              |
| 3   | Line                                         | mline.f            | mline.wrl     | mline.gif     |               |              |
| 4   | Triangular mesh                              | mtriangm.f         | mtriangm.wrl  | mtriangm.gif  | mtriangm.jpg  | mtriangm.rgb |
| 5   | Pixel image                                  | mzpt03.f           | mzpt03.wrl    | mzpt03.gif    | mzpt03.jpg    | mzpt03.rgb   |
| 6   | Frame and pixel image and character          | mpix015.f          | mpix015.wrl   | mpix015.gif   | mpix015.jpg   | mpix015.rgb  |
| 7   | Equivalence plane                            | mcube301.f         | mcube301.wrl  | mcube301.gif  | mcube301.jpg  | mcube301.rgb |
| 8   | Outer magnetosphere by 3-dimensional lattice | ouumesa.i          | outline3d.wrl | outline3d.gif | outline3d.jpg |              |
| 9   | Inner magnetosphere by 3-dimensional lattice | inline3d.f         | inline3d.wrl  | inline3d.gif  | inline3d.jpg  |              |
| 10  | Ionosphere by 3-dimensional lattice          | denline3d.f        | denline3d.wrl | denline3d.gif | denline3d.jpg |              |

## 3. Application to the MHD simulation

| No. | Contents                                                                                                    | Fortran Program | VRML file   | gif file    |
|-----|----------------------------------------------------------------------------------------------------|-----------------|-------------|-------------|
|     | Subroutine package                                                                                                    | zvrsuba.f       |             |             |
|     | Sectional views such as plasma temperature of the earth's magnetosphere are drew by the pixel image  • The pixel image using maximum value and minimum value                                                                                                    | zuroroo f       | zvrcroa.wrl | zvrcroa.gif |
| 2   | <ul> <li>Three-dimensional structure of the earth's magnetosphere</li> <li>The decision by beforehand describing line of magnetic force</li> <li>Three-dimensional line of magnetic force starting from polar region</li> <li>Three-dimensional line of magnetic force</li> </ul> | zvrmaga.f       | zvrmaga.wrl | zvrmaga.gif |

|   | starting from equatorial plane                                                                                                    |           |                            |                                                           |
|---|----------------------------------------------------------------------------------------------------|-----------|----------------------------|-----------------------------------------------------------|
|   | The test of the boundary in the closed region                                                                                        |           |                            |                                                           |
|   | with that it opens                                                                                                    |           |                            |                                                           |
| 3 | The synthesis of the three-dimensional image of pixel image and line of magnetic force                                               |           | zvr01.wrl                  | zvr01.gif                                                 |
|   | Subroutine package                                                                                                    | zvrsuba.f |                            |                                                           |
|   | Three dimensional distribution of the plasma temperature in the whole earth's magnetosphere drawn by the multiple pixel image planes | zvrmpxa.f | fa410yz.wrl<br>fa410xy.wrl | fa410zx.gif<br>fa410yz.gif<br>fa410xy.gif<br>fa410xyz.gif |

## 4.3-Dimensional MHD Simulation of Earth's Magnetosphere (Example to execute the MHD Code and Graphic programs)

| No.   | Contents                                                         | Fortran<br>Main<br>Program | Subroutine<br>Package | PostScript<br>file | VRML file<br>or gif file |
|-------|------------------------------------------------------------------|----------------------------|-----------------------|--------------------|--------------------------|
| 3D N  | AHD simulation code of 1/4 earth's magnetosphere                 | earthb10.f                 |                       |                    |                          |
| Grap  | hics program to make PostScript files                            |                            |                       |                    |                          |
| 1     | noon-midnight meridian and equatorial plots<br>(black and white) | gm150b.f                   | gsub150.f             | gm150b.ps          | gm150b.gif               |
| 2     | energy distribution of cross section                             | gm220b.f                   | gsub220.f             | gm220b.ps          | gm220b.gif               |
| 3     | 3-dimensional magnetic field lines                               | gm480b.f                   | gsub480.f             | gsub480.ps         | gsub480.gif              |
| 3-dir | nensional graphics program by VRML files (Virtual Reality        | y Modeling La              | nguage)               |                    |                          |
| 1     | 3-dimensional magnetic field lines                               | zvrmagb.f                  | zvrsubb.f             |                    | zvrml1b.wrl              |
| 2     | cross sectional pattern by pixel image                           | zvrcrob.f                  | zvrsubb.f             |                    | zvrml1b.jpg              |

## 5. Visualization to Various 3-dimensional MHD Models of Earth's Magnetosphere

5-a . Half volume model of earth's magnetosphere with IMF By and Bz components

| No. | Contents                                    | Fortran<br>Main Program | VRML file                   | gif file                    |
|-----|---------------------------------------------|-------------------------|-----------------------------|-----------------------------|
|     | Subroutine Package                          | zvrsuba.f               |                             |                             |
| 1   | 3-dimensional magnetic field lines          | zvrmaga.f               |                             | fa410w.gif<br>fa410s.gif    |
| 2   | cross sectional pattern by pixel image      | zvrcroa.f               | fa410w.wrl                  |                             |
| 3   | cross sectional pattern by velocity vectors | zvrvela.f               |                             | 144108.gii                  |
| 4   | 3-dimensional pixel image with multi-planes | zvrmpxa.f               | fa410xyz.wrl<br>fa410yz.wrl | fa410xyz.gif<br>fa410yz.gif |

## 5-b. Quarter volume model of earth's magnetosphere

| No. | Contents                                    | Fortran<br>Main Program | VRML file                   | gif file                               |
|-----|---------------------------------------------|-------------------------|-----------------------------|----------------------------------------|
|     | Subroutine Package                          | zvrsubb.f               |                             |                                        |
| 1   | 3-dimensional magnetic field lines          | zvrmagb.f               |                             | fb240m aif                             |
| 2   | cross sectional pattern by pixel image      | zvrcrob.f<br>zvrcrobq.f | fb240w.wrl                  | fb240w.gif<br>fb240s.gif<br>fb240s.gif |
| 3   | cross sectional pattern by velocity vectors | zvrvelb.f<br>zvrvelbq.f | fbq240w.wrl                 | fbq240w.gif<br>fbq240s.gif             |
| 4   | 3-dimensional pixel image with multi-planes | zvrmpxb.f               | fb240xyz.wrl<br>fb240yz.wrl | fb240xyz.gif<br>fb240yz.gif            |

## 5-c. Half volume model of earth's magnetosphere with dipole tilt

| No | . Contents         | Fortran<br>Main Program | VRML file | gif file |
|----|--------------------|-------------------------|-----------|----------|
|    | Subroutine Package | zvrsubc.f               |           |          |

| I | 1 | 3-dimensional magnetic field lines          | zvrmagc.f |  | fo260m oif                  |
|---|---|---------------------------------------------|-----------|--|-----------------------------|
| Ī | 2 | cross sectional pattern by pixel image      | zvrcroc.f |  | fc360w.gif<br>fc360s.gif    |
| ſ | 3 | cross sectional pattern by velocity vectors | zvrvelc.f |  |                             |
|   | 4 | 3-dimensional pixel image with multi-planes | zvrmnyc t |  | fc360xyz.gif<br>fc360yz.gif |

## 5-d. Whole volume model of earth's magnetosphere

| No. | Contents                                    | Fortran<br>Main Program | VRML file                     | gif file                      |
|-----|---------------------------------------------|-------------------------|-------------------------------|-------------------------------|
|     | Subroutine Package                          | zvrsubd.f               |                               |                               |
| 1   | 3-dimensional magnetic field lines          | zvrmagd.f               |                               | fda100m aif                   |
| 2   | cross sectional pattern by pixel image      | zvrcrod.f               | fde180w.wrl                   | fde180w.gif<br>fde180s.gif    |
| 3   | cross sectional pattern by velocity vectors | zvrveld.f               |                               | rue1808.gii                   |
| 4   | 3-dimensional pixel image with multi-planes | zvrmpxd.f               | fde180xyz.wrl<br>fde180yz.wrl | fde180xyz.gif<br>fde180yz.gif |

## 6.Application of VRML to 3-Dimensional MHD Models of Earth's Magnetosphere

## 6-a. 3-dimensional visualization of earth's magnetosphere with multiple planes

| No. | Contents                                                 | Fortran<br>Main Program | VRML file              | gif file               |
|-----|----------------------------------------------------------|-------------------------|------------------------|------------------------|
|     | Subroutine Package                                       | zvrsubd.f               |                        |                        |
| 1   | 3-dimensional magnetic field lines                       | zvrmagd.f               | zvrmagdc2.idd1i540.wrl | zvrmagdc2.idd1i540.gif |
| 2   | Plasma velocity vectors in cross section                 | zvrveld.f               | zvrveldc.idd1i540.wrl  | zvrveldc.idd1i540.gif  |
| 3   | Pixel image of plasma temperate with multiple planes     | zvrmpxdc5.f             | pxd4.idd1i540.wrl      | pxd4.idd1i540.gif      |
| 1 4 | Synthesis image with multiple planes in three directions |                         | pxd4mdc2v.idd1i540.wrl | pxd4mdc2v.idd1i540.gif |

## 6-b.3-dimensional visualization of earth's magnetosphere with equivalence planes

| No. | ll 'ontonte                                              | Fortran<br>Main Program | Subroutine Program | VRML file              |
|-----|----------------------------------------------------------|-------------------------|--------------------|------------------------|
| 1   | 3-dimensional magnetic field lines                       | zvrmagd.f               | zvrsubd.f          | zvrmagdc2.idd1n720.gif |
| 2   | Plasma velocity vectors in cross section                 | zvrveld.f               | zvrsubd.f          | zvrveldc.idd1n720.gif  |
| 3   | 3-dimensional visualization with equivalence planes      | mcubvrm.f               | mcubsub.f          | mcub.idd1n720.gif      |
|     | Synthesis image with multiple planes in three directions |                         |                    | mcubdc2v.idd1n720.gif  |

## 6-c. Cropping of 3-dimensional data

| No. | Contents                       | Fortran<br>Main Program | Subroutine Program | VRML file |
|-----|--------------------------------|-------------------------|--------------------|-----------|
| 1   | cropping of 3-dimensional data | mbikxyz.f               |                    |           |

Acknowledgements:

Individual subroutines in this manual, "How to Use VRML" have been developed by the

project team of "Development and standardization of the visualization tool by the VRML" of

the Solar-Terrestrial Environment Laboratory, Nagoya University from 1997, and it was

arranged by the JST Computer Science and Technology Promotion Program, "The

Development of Space Simulation Net-Laboratory System" as this manual.

The computer simulation was performed on Fujitsu VPP5000-16PE in the Computer Center of

Nagoya University.

Project team of "Development and standardization of the visualization tool by the VRML"

Tatsuki Ogino (Leader)

Maki Nakao

Yuka Kadowaki

Minako Suganuma

Manami Inayoshi

Koichi Ota

March, 2003

Solar-Terrestrial Environment Laboratory, Nagoya University

3-13 Honohara, Toyokawa, Aichi 442-8507, Japan

TEL:+81-533-89-5207 FAX:+81-533-89-5090

E-mail:ogino@stelab.nagoya-u.ac.jp

70

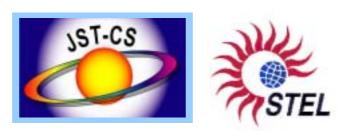

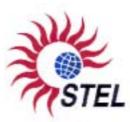